# **Anhang: Lerninhalte**

## **Entdecken Sie Word, vervollständigen Sie einen einfachen Text**

- Wissenswertes: Ein Textverarbeitungsprogramm entdecken
- Ein Dokument öffnen
- Allgemeines über das Arbeitsumfeld
- Navigieren in einem Dokument
- Die nicht druckbaren Zeichen anzeigen
- Wissenswertes: Eingabehilfen
- Texteingabe
- Verwaltung der Absätze
- Wissenswertes: Markieren, Kopieren und Verschieben
- Auswählen und Löschen von Text
- Rückgängig machen und Wiederherstellen einer Aktion
- Wissenswertes: Dateien speichern
- Speichern eines Dokuments
- Erstellen eines neuen Dokuments

#### **Wenden Sie eine einfache Darstellungsweise auf den Text an**

- Wissenswertes: Formatierung von Zeichen
- Anwenden einer Formatvorlage
- Ein Design anwenden
- Formatierung von Schriftzeichen
- Schriftfarbe
- Groß- und Kleinschreibung
- Schriftart und Schriftgrad

#### **Gestalten Sie Ihre Absätze, ordnen Sie den Text neu an**

- Einzug von Absätzen
- Ausrichtung von Absätzen
- Abstand zwischen Absätzen
- Zeilenabstand
- Rahmen und Hintergrund
- Text verschieben
- Text kopieren

#### **Seitenlayout, Seitenzahlen und Druck**

- Seitenlayout
- Ansichtszoom
- Drucken
- Seitenumbruch
- Wissenswertes: Kopf- und Fußzeile
- Kopf- und Fußzeile
- Seitenzahlen

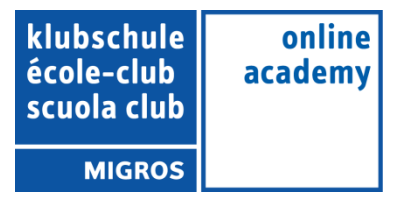

## **Tabstopps und Listen verwalten**

- Setzen eines Tabstopps
- Tabstopps mit Füllzeichen
- Verwalten von Tabstopps
- Nummerierung und Aufzählungszeichen
- Benutzerdefinierte Aufzählungszeichen
- Benutzerdefinierte Nummerierungszeichen
- Liste mit mehreren Ebenen
- Listenformat
- Zeilenumbruch
- Hängender Einzug

#### • **Entdecken Sie die unverzichtbaren Funktionen**

- Verwenden der Word-Hilfe
- Einfügen eines Dokuments, Deckblatts oder einer leeren Seite
- Silbentrennung
- Geschütztes Leerzeichen oder geschützter Trennstrich
- Sonderzeichen und Symbole einfügen
- Abstand und Position von Schriftzeichen
- Suchen nach Text/Formatierungen
- Ersetzen von Text/Formatierungen
- Eine Formatierung kopieren
- Überprüfen der Rechtschreibung und Grammatik
- Verwalten eines benutzerdefinierten Wörterbuchs
- Einstellen der AutoKorrektur
- Nach Synonymen suchen
- Such- und Übersetzungsfunktionen
- Anzeigen eines Dokuments und der Fenster

## **Vermeiden Sie mühsames Eingeben von Daten**

- AutoTexte erstellen
- AutoText verwenden
- AutoTexte verwalten
- Systemdatum und Uhrzeit

## **Fügen Sie eine Tabelle in einen Text ein**

- Eine Tabelle erstellen
- Versetzen der Einfügemarke und Eingabe in eine Tabelle
- Auswählen und Einfügen von Zeilen und Spalten
- Zeilen und Spalten löschen
- Tabellenformatvorlage
- Zellen formatieren
- Zeilenhöhe und Spaltenbreite
- Zellen und Tabellen ausrichten
- Zellen oder Tabellen verbinden und teilen
- Text oder Tabellen umwandeln
- Tabellen, Listen oder Absätze sortieren

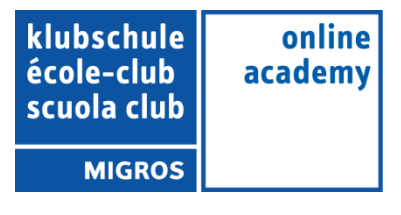

## **Peppen Sie Ihre Texte mit Grafikobjekten auf**

- Zeichnungsobjekte erstellen
- Größe/Drehung/Ausrichtung
- Zeichnungsobjekte verschieben/kopieren
- Zeichnungsobjekte formatieren
- Text in einem Zeichnungs- oder WordArt-Objekt
- Textformatierung in einem Objekt/WordArt
- Bilder einfügen
- Bilder verwalten
- Position und Textfluss eines Bildes
- Beschriftung und Abbildungsverzeichnis
- Hintergrund eines Dokuments
- Diagramme
- Ein Objekt aus einer anderen Anwendung einfügen
- SmartArt-Grafik

# **Bedrucken Sie einen Umschlag oder erstellen Sie einen Serienbrief**

- Umschläge oder Adressaufkleber erstellen
- Wissenswertes: Seriendruck
- Seriendruck: eine Liste mit einem Dokument verknüpfen
- Felder in einen Seriendruck einfügen
- Ausführen eines Seriendrucks
- Empfänger bearbeiten
- Empfänger hinzufügen und löschen
- Sortieren einer Empfängerliste
- Datensätze für den Druck auswählen
- Bedingter Text in einem Seriendruck
- Mithilfe des Seriendrucks Etiketten vorbereiten
- Dokument mit variablen Feldern

# **Beherrschen Sie den Umgang mit Designs, Formatvorlagen und Vorlagen**

- Wissenswertes: Formatvorlagen und Vorlagen
- Eine Formatvorlage erstellen
- Den Aufgabenbereich Formatvorlagen verwenden
- Eine Formatvorlage ändern
- Die Formatvorlage Standard für einen Absatz
- Eine Formatvorlage löschen
- Formatvorlagensätze
- Eine Formatierung anzeigen
- Erstellen und Anpassen eines Designs
- Dokumentvorlagen erstellen und verwenden
- Vorlagen bearbeiten und löschen
- Einem Dokument eine andere Vorlage zuweisen
- Formatvorlagen auf andere Dateien übertragen

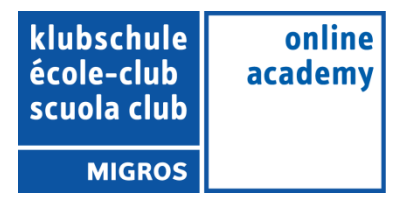

## **Wagen Sie sich an lange Dokumente**

- Sich in langen Dokumenten bewegen
- Abschnitt
- Unterschiedliche Kopf- und Fußzeile
- Verwaltung automatischer Seitenumbrüche
- Fußnoten und Endnoten
- Verwalten von Fuß- oder Endnoten
- Überschriftenebenen
- Gliederungsansicht
- Inhaltsverzeichnis

## **Stellen Sie Ihre langen Dokumente fertig**

- Textmarken
- **Querverweis**
- Hyperlink
- Textdarstellung in Spalten
- Hauptdokument
- Index
- Zitate und Literaturverzeichnisse

#### **Arbeiten Sie mit anderen Benutzern zusammen**

- Blogbeitrag
- Wissenswertes: Import, Export und Interoperabilität mit Word
- Word-Daten übermitteln: PDF, XPS, Text, Webseiten, E-Mails
- Kommentare
- Speichern der Änderungen zur Nachverfolgung
- Verwalten der Änderungsnachverfolgung
- Zusammenführen und Vergleichen von Dokumenten
- Ein geteiltes Dokument schützen
- Ein Dokument mit Kennwort schützen
- Ein Dokument abschließen
- Digitale Signatur

## **Noch mehr…**

- Initiale
- Verwaltung der Programmeinstellungen
- Statistiken und Dokumenteigenschaften
- Makro-Befehle
- Konvertieren von Word-Dokumenten
- Ein Formular erstellen
- Schutz und Verwendung eines Formulars
- Versionen und Wiederherstellen einer Datei
- Wissenswertes: Anpassen des Menübands
- Wissenswertes: SharePoint
- Wissenswertes: Office Online und Office 365
- Wissenswertes: Die richtige Arbeitsweise Textverarbeitung

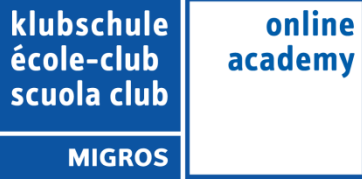